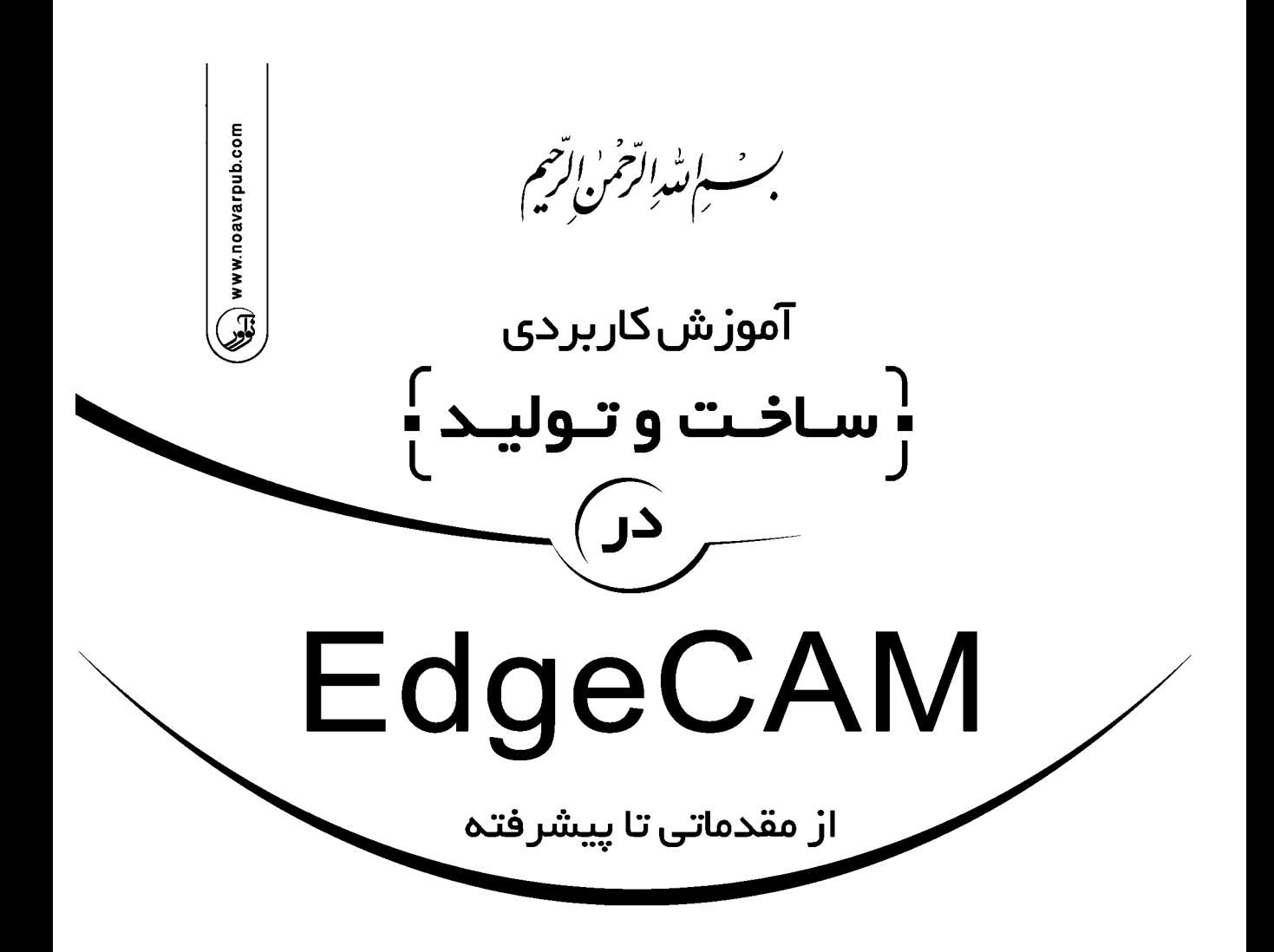

مؤلف:

مهندس محمدرس

```
 
                                          سرشناسه : رستمی، محمد، 1366 -
عنوان و نام پدیدآور : آموزش کاربردي ساخت و تولید در EdgeCAm از مقدماتی تا پیشرفته/ مولف محمد رستمی.
                                                                    مشخصات نشر
                                               مشخصات ظاهري : 208 ص. : مصور.
                                             شابک 978-600-168-053-3:
                                                         وضعیت فهرست نویسی : فیپا
                                                  موضوع : نرمافزار اج کم
                                    موضوع : ماشینآلات -- طراحی -- نرمافزار
                                  موضوع : قطعات ماشین -- طراحی -- نرمافزار
                                          رده بندي کنگره : TJ /233 ر5آ8 1391
                                                 رده بندي دیویی : 621/8150285
                                                   شماره کتابشناسی ملی : 2642116 
                                                                             \overline{a}: تهران : نوآور.
```
**آموزش کاربردي ساخت و تولید در EdgeCAM از مقدماتی تا پیشرفته** 

| محمد رستمي                      | مؤلف:     |            |
|---------------------------------|-----------|------------|
| نو آور                          | ناشر :    |            |
| ۱۰۰۰ نسخه                       | شمارگان:  |            |
| محمدرضا نصيرنيا                 | ناظر چاپ: | $\sqrt{3}$ |
| $4V\Lambda - 5V - 15V - 6V - 7$ | شابک:     | نشرنوآور   |
|                                 |           |            |

**نمایشگاه دائمی و مرکز فروش: نوآور: تهران ـ خ انقلاب، خ فخررازي، خ شهداي ژاندارمري نرسیده به خ دانشگاه ساختمان ایرانیان، پلاك ،58 طبقه دوم، واحد 6 66484191-92** www.noavarpub.com

**ـــــــــــــــــــــــــــــــــــــــــــــــــــــــــــــــــــــــــــــــــــــــــــــــ**

**ـــــــــــــــــــــــــــــــــــــــــــــــــــــــــــــــــــــــــــــــــــــــــــــــ**  کلیه حقوق چاپ و نشىر این کتاب مطابق با قانون حقوق مؤلفان و مصنفان مصوف سال **۱۳۴۸ براي ناشر محفـوظ و منحـصر**اً **متعلقبه نشر نوآورمیباشد. لذا هر گونه استفادهازکلیاقسمتیازایـن کتـاب(ازقبیـلهـر نـوعچـاپ،فتـوکپی، اسـکن، عکسبرداري، نشر الکترونیکی، هر نوعانتشاربهصورتاینترنتی،سیدي،دي ويدي،فیلم فایلصـوتــییـاتـصویـري و غیـره)بـدوناجـازهکتبیازنشر نـوآورممنوعبـودهوشرعـاًحـراماستومتخلفینتحـتپیگـردقـانونیقـرارمیگیـرنـد.**

## **پیشگفتار:**

حمد و سپاس ایزد منان را که به لطف بیکران خود این توفیق را به من ارزانی داد تا بتـوانم در راه ارتقاي دانش این مرز پر گوهر قـدمی کوچـک بـه انـدازه خـود بـردارم. همـان طـور کـه میدانید منابع موجود در زمینه نرمافزارهاي سري CAM بخصوص در مورد نرمافزار EdgeCAM آن طور که باید هم کاربردي نیستند و هم بسیار محدود هستند.

کتاب حاضر حاصل چند سـال یـادگیر، آمـوزش و تجربـه کـاري در زمینـه ماشـینکاري بـا ماشینهاي CNC میباشد لذا حداکثر سعی خود را کرده ام تا بتوانم این کتـاب را بـه شـیوهاي ساده و روان نگاشته تا خواننـده بـا کمتـرین زمینـه قبلـی بتوانـد درك صـحیحی از نـرمافـزار EdgeCAM و همچنین اصول کلی و موارد پر اهمیت در هنگام کار با ماشینهاي CNC بیابد.

در فصل اول کتاب به اختصار محیط گرافیکی نرمافزار توضیح داده شده است تا خواننده بـه شکل اجمالی با قسمتهاي مختلف صفحه گرافیکی نرمافزار آشـنا شـود، فـصل دوم کتـاب بـه محیط طراحی نرمافزار پرداخته شده است به نحوي که خواننده پـس از مطالعـه ایـن فـصل بـا مهمترین و پرکاربردترین ابـزارهـا و دسـتورات ایـن بخـش آشـنا مـیشـود و مـیتوانـد اعمـال آمادهسازي مدل را جهت شروع فرآیند ماشینکاري انجام دهد، در فصل سوم کتـاب بـه تـشریح کامل فرآیندهاي مختلف فرزکاري و ترشکاري پرداخته شده بـه شـکلی کـه خواننـده در پایـان توانایی انجام فرآیندها و عملیاتهاي مختلف را بر روي قطعات مختلف خواهد داشت و در فصل آخر هم به نحوه چگـونگی شـبیهسـازي کـردن فرآینـدها و اسـتخراج و انتقـال G کـدها بـراي ماشینهاي CNC پرداخته شده است.

مطالعه این مجموعه به مدرسان محترم، دانشجویان مهندسـی مکانیـک، بخـصوص گـرایش ساخت و تولید در مقاطع مختلف، مهندسین و تکنسینهاي مکانیک توصیه میشود.

،<br>تقديم به:

مدر فداکارم

ماد مربانم

براد عزیز<br>براد عزیزم

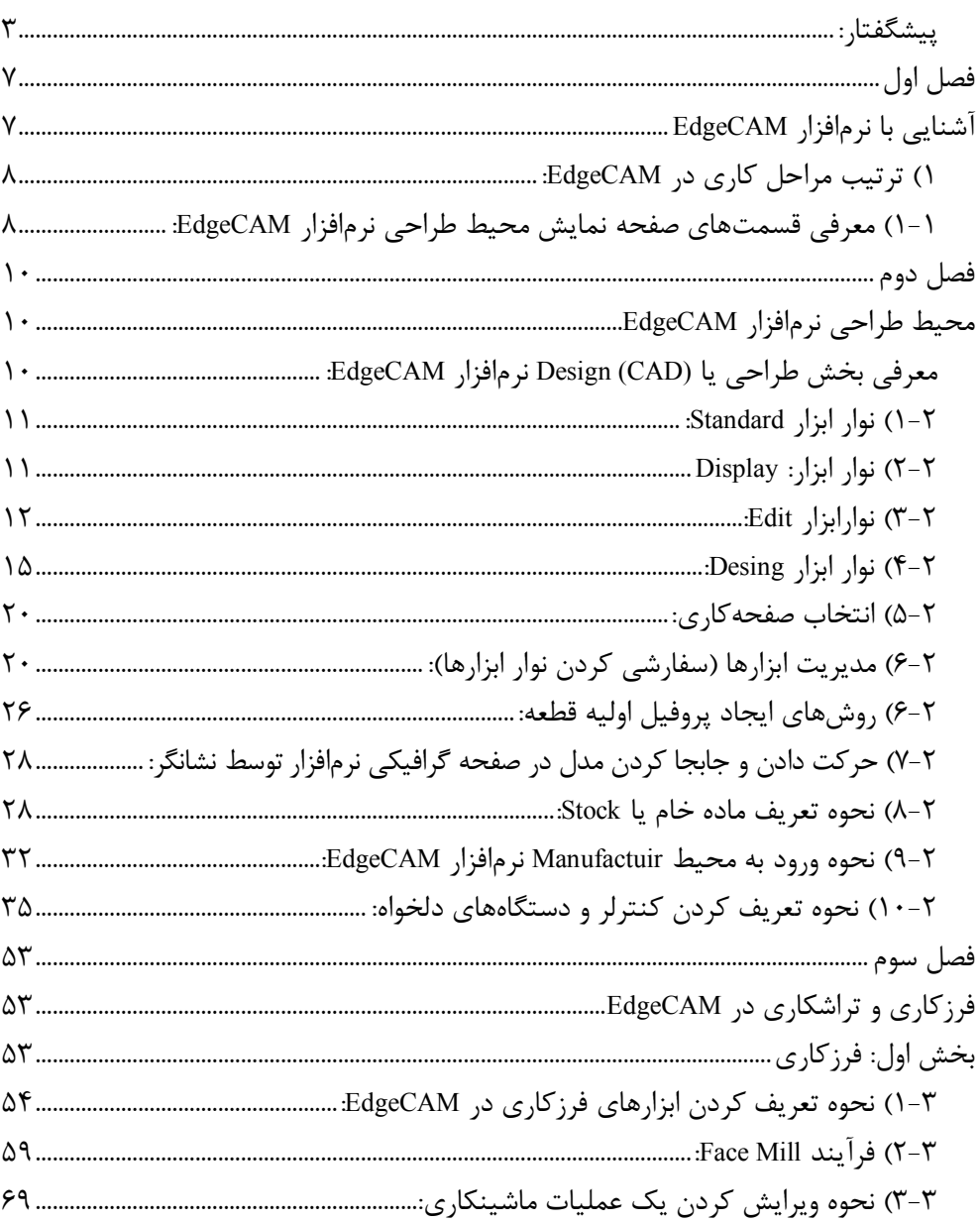

فهرست مطالب

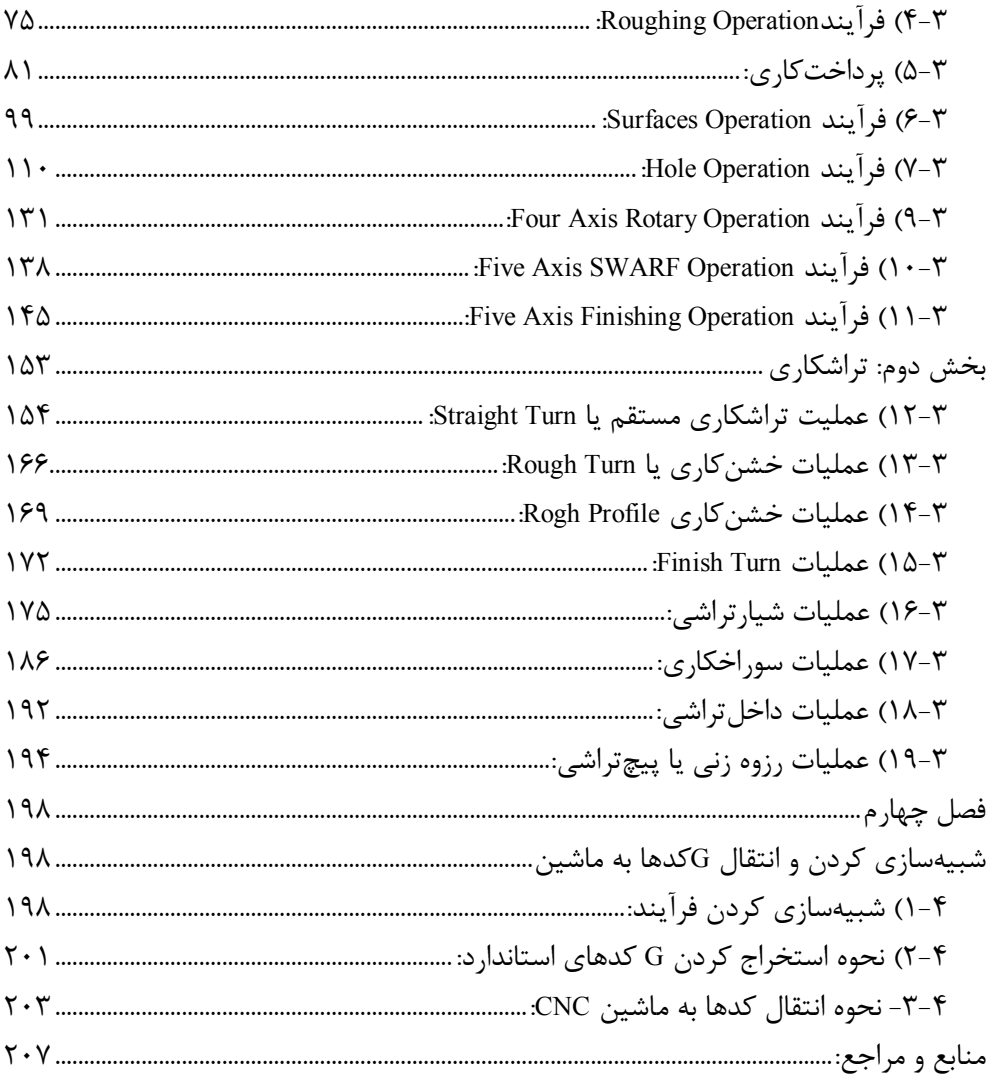

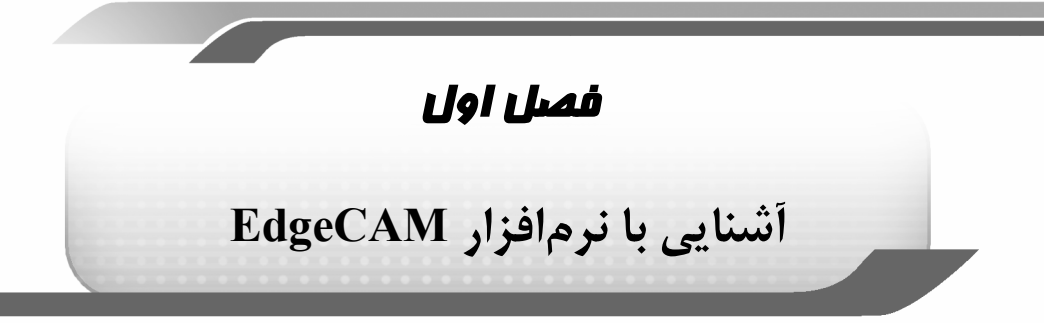

با توجه به پیشرفهاي چشمگیر در صـنایع گونـاگون نیـاز بـه سـاخت قطعـات بـا فـرمهـاي پیچیدهتر روز به روز بیشتر گردیده و از طرفی دیگر به لحاظ وجود رقابتهاي شدید بـین تولیـد کنندگان و قطعهسازان، محصولاتشان نیز میبایست با صرف هزینه و زمان کمتر و کیفیت بالاتر تولید شود و بدلیل اینکه در بسیاري از موارد ماشینهاي سنتی قادر به تولید قطعات مورد لزوم ما نیستند به ناچار مجبور به استفاده از ماشینهاي CNC مـیشـویم. امـا در بـسیاري از مـوارد نوشتن برنامه براي ماشینهاي CNC به روش دسـتی غیـر ممکـن مـیباشـد لـذا بـدین جهـت میبایست براي رفع این مشکل از نرمافزارهاي سري CAM استفاده کنیم.

بدون تردید یکی از قويترین نرمافزارهاي سري CAM نرمافـزار EdgeCAM مـیباشـد. ایـن نرمافزار قدرتمند محصول سال 1998 میباشـد کـه توانـایی سـاخت و تولیـد انـواع قطعـات بـا فرآیندهاي فرزکاري، تراشکاري و وایرکات را دارا میباشد. EdgeCAM از معروفترین برنامههـاي ساخت و تولید به وسیله کامپیوتر میباشد و در این زمینـه پیـشقدم بـوده و بـالاترین نـرمافـزار کاربردي در زمینـه CAM مـیباشـد. ایـن برنامـه یـک نـرمافـزار بـیرقیـب و از محبـوبتـرین نرمافزارهاي CAM/CAD در سـطح دنیـا مـیباشـد و چنـان سـریع رشـد یافتـه کـه اکنـون از کارگاههاي کوچک ماشینکاري تا شرکتهاي چند ملیتـی تولیـد خـودرو و صـنایع هوافـضا در طراحی و استخراج برنامههاي کدینگ تراشکاري و فرزکاري براي ماشینهاي CNC بکـار گرفتـه میشود. این برنامه توانایی مدل نمودن، آزمایش و سـنجیدن تولیـد و بـه روز رسـانی سـریع در تولید هر قطعهاي را دارد. ابزارهاي طراحی یا CAD نیز در آن توسـعه یافتـه و طـرحهـاي رسـم شده در آن هیچ نفص و تفاوتی با دیگر نرمافزارهاي طراحی ندارد. از مهمترین قابلیتهـاي ایـن نرمافزار شناسایی انواع کنترلر ماشینهاي CNC است که مـیتوانـد G کـدهاي سـازگار آنهـا را تولید کند و همچنین این نرمافزار قابلیت ایجاد ارتباط بـا نـرمافزارهـاي مهندسـی دیگـر مثـل work solid ,catia ,eng/Pro و... را دارا میباشد و قادر است با محیط شبیهسازي قدرتمنـد خـود انواع فرآیندهاي ماشینکاري را شبیهسازي کند.

به طور کلی EdgeCAM از 13 پنجره و 20 نوار ابزار تشکیل شده اسـت وداراي دو Mode یـا صفحهکاري (محیط) اصلی میباشد که یکی براي طراحی یا Desing و دیگري بـراي سـاخت یـا Manufactiur مورد استفاده قرار میگیرد.

در محیط Desing نرمافزار این امکان را به ما میدهد که بتوانیم انواع مدلهاي 2 یا 3 بعدي را طراحی کنیم و یا اینکه Fileهاي باز شده در این محیط را ویرایش کنیم.

در محیط Manufactiur نرمافزار این امکان را به ما میدهد کـه بتـوانیم انـواع عملیـاتهـاي ماشینکاري را روي قطعات انجام دهیم.

EdgeCAM این قابلیت را دارد که عملیات فرزکاري از 3 تا 5 محور و تراشـکاري و وایرکـات از2 تا 4 محور را انجام داد.

# **1) ترتیب مراحل کاري در EdgeCAM:**

-1 براي شروع یک فرآیند تولیدي میبایست در ابتدا پروفیل قطعه مورد نظر را ایجاد کنیم. -2 باید قطعه را ویرایش کنیم و ماده خام را تعریف کنیم تا مرزهاي ماشینکـاري مـشخص شود تا بتوانیم مدل را به محیط ساخت نرمافزار انتقال دهیم. -3 ابزارهاي لازم را تعریف میکنیم و استراتزيهاي ماشینکاري را اعمال میکنیم. -4 در این مرحله فرآیندهایی را که اعمال کردهایم را شبیهسازي میکنیم ودر صورت وجـود نقص آنها را برطرف میکنیم. -5 G کدهاي مربوطه را استخراج میکنیم. -6 انتقال کدها به دستگاه CNC.

**1-1) معرفی قسمتهاي صفحه نمایش محیط طراحی نرمافزار EdgeCAM:** 

پس از ورود به محیط EdgeCAM بـه شـکل پـیش فـرض وارد محـیط طراحـی یـا Desing میشویم و یک صفحهکاري جدید باز میگردد. در صورت تمایل میتوانیم فایلهایی را کـه قـبلا save کردهایم را با browse کردنشان با انتخاب زیر منوي open از منوي file باز کنیم.

**فصل دوم محیط طراحی نرمافزار EdgeCAM**

در فصل گذشته به شکل اجمالی با محیط گرافیکی نرمافـزار EdgeCAM آشـنا شـدیم و در این فصل هم با محیط طراحی نرمافزار آشنا خواهیم شد به نحوي که مهمترین و پر کاربردترین نوارابزارها را خواهیم شناخت و توانایی طراحی مدل و انجـام کارهـاي مقـدماتی و آمـادهسـازي مدل براي اعمال فرآیندهاي ماشینکاري را کسب میکنیم.

# **معرفی بخش طراحی یا (CAD (Design نرمافزار EdgeCAM:**

همانطور که گفته شد این بخش از کتاب معرفی محیط طراحی نرمافزار EdgeCAM را در بر میگیرد که مهمترین و کابرديترین نوار ابزارهاي این محیط عبارتاند از: Standard  $-1$ Display  $-\mathbf{v}$ Edit  $-\mathbf{v}$ Desing  $-\mathbf{e}$ **نکته:** در هر یک از محیطهاي نرمافزار EdgeCAM ابزارهاي متناسب آن محـیط در اختیـار ما قرار خواهند گرفت.

**1-2) نوار ابزار Standard: Standard** از ایـن نـوار ابـزار بـراي انجـام کارهـاي ویرایشی استفاده میشود که در زیر به شـرح Geometry عملکرد ابزارهاي موجود در این نوار ابـزار بـه Top 0.00 شکل مختصر پرداختهایم. اسـت ابـزاري **New (Ctrl+n) (1-1-2** براي ایجاد یک صفحهکاري جدید. **2-1-2) (o+Ctrl (Open** براي بازکردن یا فراخوانی فایلهایی که از پیش ذخیرهکردهایم. **3-1-2) (s+Strl (Save** براي ذخیره فایل اجرایی. **4-1-2) Color** براي تعیین رنگ اجزاء مدل. **5-1-2) Style** براي تعیین نوع خطوط. **6-1-2)Delete** براي پاك کردن خطوط یا اجزاء مدل. **7-1-2)Undo** با استفاده از این دستور از تا ثیر دستور قبلی صرف نظر میشـود در واقـع یک مرحله به عقب برمی گردیم. **8-1-2) Redo** دستور Undo را خنثی میکند(یک مرحله به جلو). **9-1-2)Distance Measure** به منظور تعیین فاصله دو نقطه از یکد یگر. **10-1-2)** از منوي کرکرهاي که در سمت چـپ قـرار دارد بـراي مشخص کردن صفحهکاري استفاده میکنیم، در واقع Cpl کار را مشخص مـیکنـیم و از منـوي کرکرهاي سمت راست مقدار (Level Z Select (Offset که همان انتقال دادن نقطه صـفر اسـت را با دادن مقدارش مشخص میکنیم البته نحوه انتقال نقطه صفر در ادامه به شـکل مفـصل شـرح داده خواهد شد. **11-1-2) Abort**) **8**F (براي انصراف دادن از انجام یک عمل بکار میرود.

## **2-2) نوار ابزار: Display**

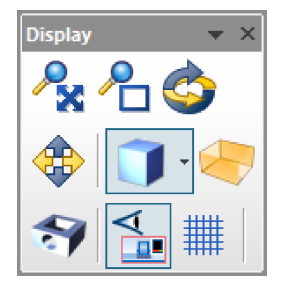

توسط ابزارهاي موجود در این نوار ابـزار مـیتـوانیم بـر روي تـصاویر کنترل بهتري داشته باشیم که در زیر به تشریح شان پرداخته شده است: **1-2-2) Extent Zoom** : با اجراي آن میتوان مـدل را کوچـک یا بزرگ نمایش داد.

**2-2-2) Window Zoom** : میتوان با ایجاد یک پنجره بر روي مدل تصویر آن محدوده را بزرگنمایی کرد.

**3-2-2) Model Rotate** : با استفاده از این دستور میتوان مدل را چرخانـده و از زوایـاي مختلف آن را مشاهده کرد.

**4-2-2) Port Pan** : براي حرکت مدل در صفحه گرافیکی به منظور کنتـرل بیـشتر دیـد استفاده میشود. البته قابل ذکر است روش سادهتر آن این است که در حالی که کلیک غلطکـی ماوس را پایین نگه داشتهایم آن را در جهات مختلف حرکت دهیم.

**6-2-2) Stock Toggle** : که با انتخاب آن قطعه خـامی کـه بـراي مـدل تعریـف شـده را نمایش میدهد.

**7-2-2) Features Toggle** : براي نمایش دادن یا عدم نمایش featuresها است.

**8-2-2) display Machin** : که با فعال کردن آن شکل ماشین ابزار را میتوان دید و نیـز میتوان اسپیندل، ابزارها تارت، فیکسچرها، بستر ماشین، میز ماشین را خاموش یا روشـن کـرد بخصوص براي حالـت تراشـکاري البتـه ایـن مـوارد در را در محـیط Manufactuir در دسـترس میباشند و سپس در جاهاي دیگر قابل مشاهده خواهند بود.

**9-2-2) Grad** : این دستور صفحهکاري را مشبک میکند که براي رسم اشـکال دو بعـدي کاربرد دارد.

> **10-2-2) Display Tool** : براي مشخص کردن نحـوه دیـد ابـزار اسـت کـه حالـت Solid از همـه بهتـر مـیباشـد.ایـن ابـزار در محـیط ماشین کاری فعال می گردد.

#### **3-2) نوارابزار Edit:**

توسط این نوار ابزار نرمافزار این امکان را به ما میدهد کـه بتـوانیم کنترل بهتري بر موقعیت و ابعـاد مـدل داشـته باشـیم کـه مهمتـرین کارهایی که با این نوار ابزار انجام میدهیم به شرح زیر میباشد: **1-3-2) تعریف کردن نقطه صفر:** گـاهی اوقـات پـس از گـرفتن G کدها لازم است به شکل دستی برنامهها را ویرایش کنیم.این اصلاحات بر روي دستگاههاي CNC صورت میگیرد ولی گاهی اوقات نقطه صـفرطراحی کـه بـراي قطعـه

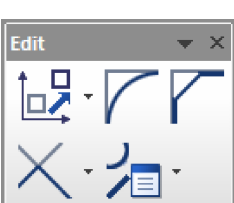

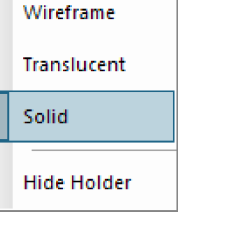

Hide